**ICIS** 

 $\ddot{\bullet}$ 

PROSIDING

# **SNIKTI**

**Seminar Nasional llmu Komputer dan Teknologi Informasi**

**9-10 Agustus 2005 Fakultas Teknologi Informasi Universitas Kristen Satya Wacana Salatiga Jawa Tengah Indonesia**

# **SEMINAR NASIONAL ILMU KOMPUTER DAN TEKNOLOGI INFORMASI**

**"Pengembangan Infrastruktur IT Indonesia"**

**Salatiga, 8-10 Agustus 2005**

mr.

T. 'n N.

# **FAKULTAS TEKNOLOGI INFORMASI UNIVERSITAS KRISTEN SATYA WACANA SALATIGA**

# **PROSIDING**

# **SEMINAR NASIONAL ILMU KOMPUTER DAN TEKNOLOGI INFORMASI**

**Hak Cipta © 2005 Fakultas Teknologi Informasi, Universitas Kristen Satya Wacana**

**Hak Publikasi pada Penerbitan Universitas Kristen Satya Wacana Dilarang memperbanyak, memperbanyak sebagian atau seluruh isi dari buku ini dalam bentuk apapun, tanpa izin tertulis dari Penerbit**

**Dicetak Oleh : Andi Offset Yogyakarta**

ij

# **SUSUNAN DEWAN PENYUNTING**

# **Penanggung Jawab**

Dr. Danny Manongga (UKSW) - Dekan FTI-UKSW Prof. Dr. Benyamin Kusumoputro (UI) - Ketua ICIS

**K etua Penyunting** Ir. Eko Sediyono, M.Kom.

# **Penyunting Pelaksana** Yugowali Praharsi, S.Si.

## **Penyunting Ahli**

Felix David, S.Kom. Kristoko Dwi Hartomo, S.Kom. Ir. Wiranto Herry Utomo, M.Kom. Theophilus Herman Wellem, S.T. T. Arie Setiawan Prasida, S.T. Yani Rahardja, S.E., M.M. A ndeka Rocky Tanaamah, S.E. S. Yulianto Joko Prasetyo, M.Kom. Wiwin Sulistyo, S.T. Hindriyanto Dwi Purnomo, S.T. Irwan Sembiring, M.Kom. Johan Tambotoh, SE.

# **Penyunting Tamu**

Prof. Dr. Belawati Wijaya (UI) Prof. Dr. Arif Djunaidy (ITS) Prof. Marimin (IPB) Dr. Junibakti Sanubari (UKSW) Dr. Danny Manongga (UKSW) Dr. Jazi Eko Istiyanto (UGM) Dr. Heru Suhartanto (UI) Dr. Iping Supriatna (ITB) Dr. Eko Syamsuddin Hasrito (BPPT) Dr. Volker Mueller (UKDW) Dr. Vincent Suhartono (UDINUS) Dr. Zainal A. Hasibuan (UI)

# **A lam at K edaksi**

Tata Usaha Fakultas Teknologi Informasi, Universitas Kristen Satya W acana Jt. Diponegoro 52-60 Salatiga 50711 Telp (0298) 321212 Ext. 274 Fax (0298) 321 433

Prosiding SNIKTI 2005 dilerbilkan atas kerjasama Penerbit Andi Offset, Yogyakarta dan Fakultas Teknologi Informasi— UKSW, Salatiga

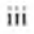

# **DAFTAR ISI**

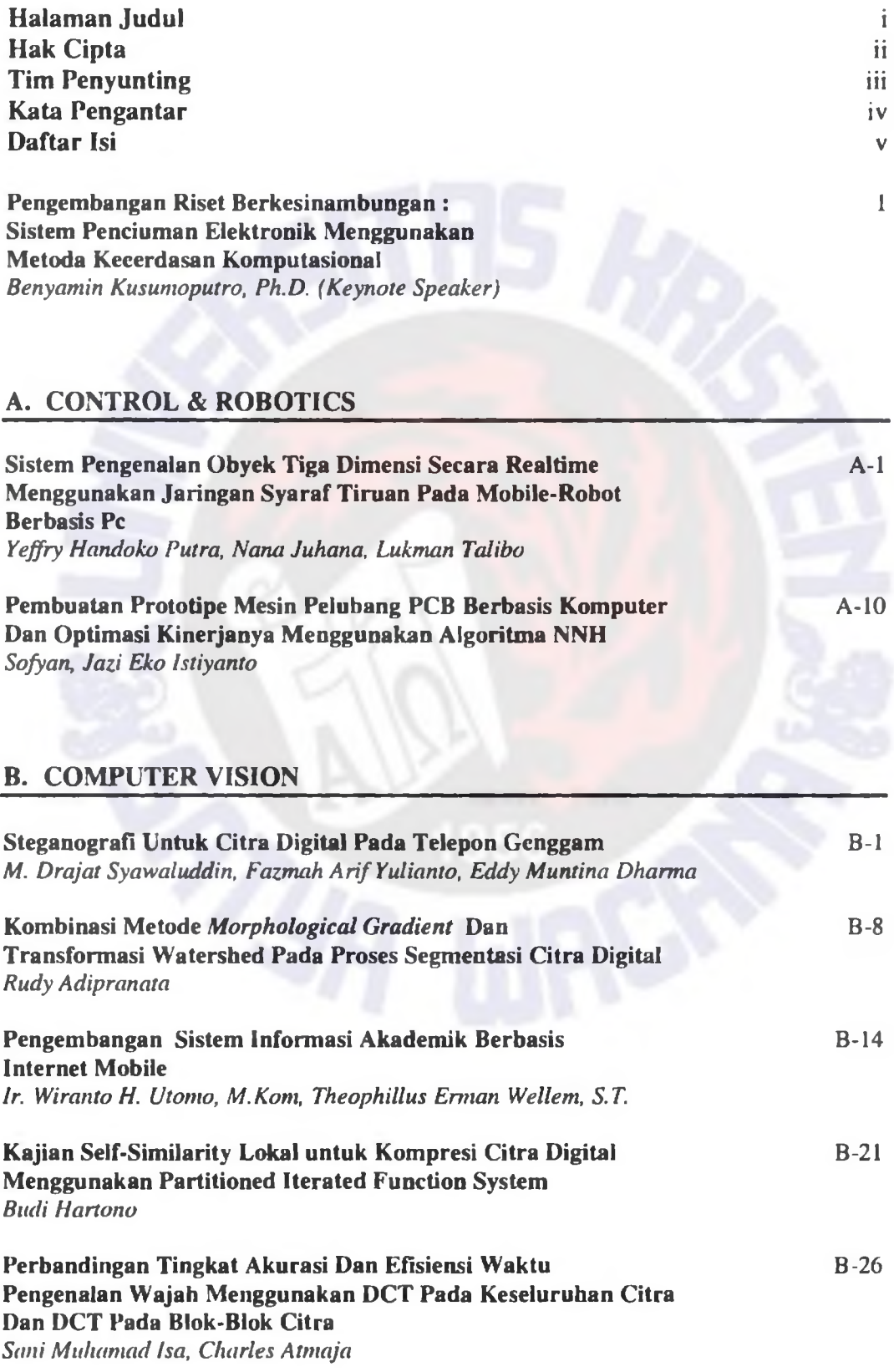

 $\mathbf{v}$ 

**Klasifikasi Obyek Sederhana Menggunakan Dcskriptor Pola Tanda Tangan Dengan Metode Minimum Distance Classifier** *Agus Harjoko, Sofyan Budisantosa*

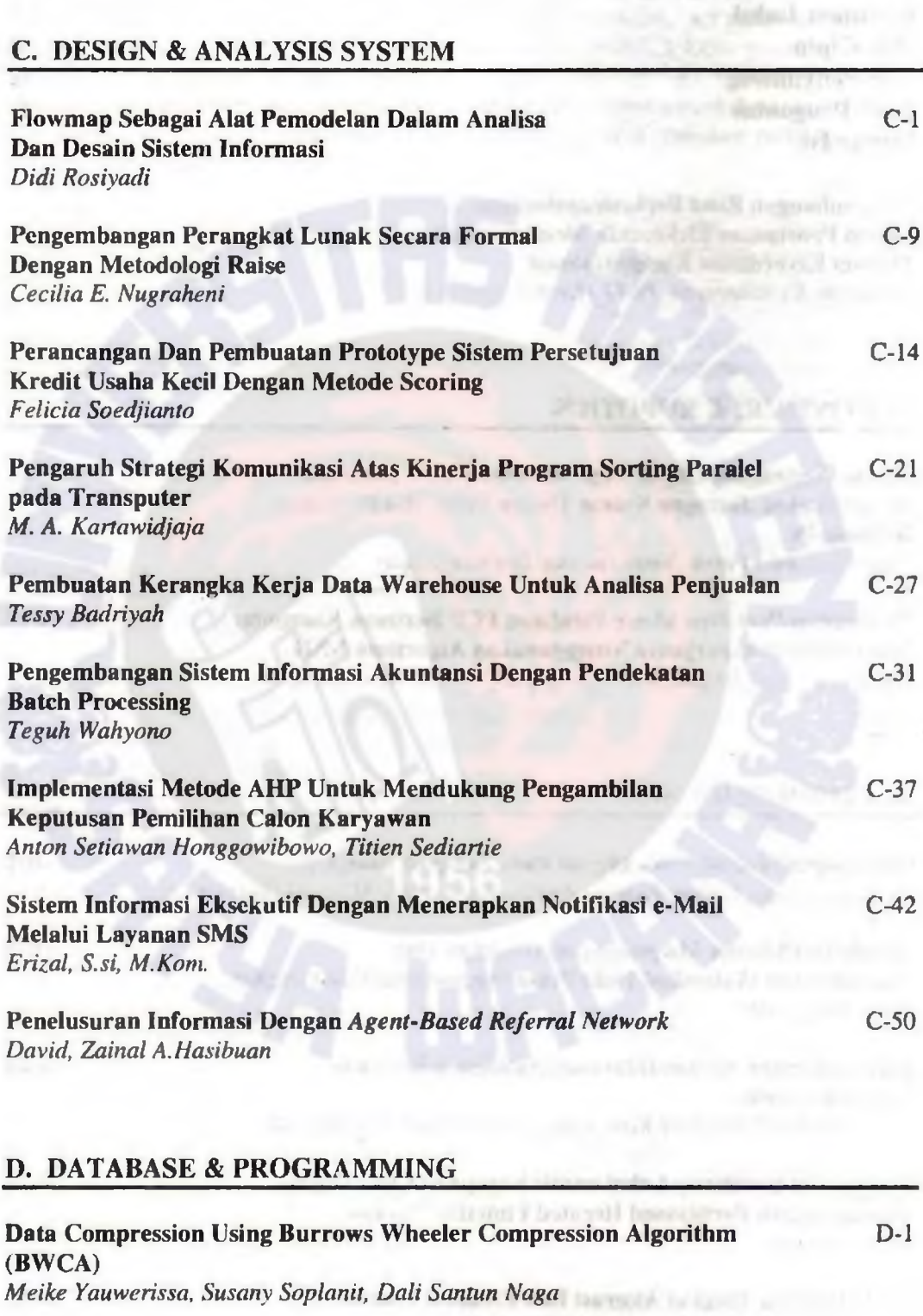

**Model** *Data Warehouse***" Untuk Manajemen Perguruan Tinggi** *Dr. Harjanto Prahowo*

**D-6**

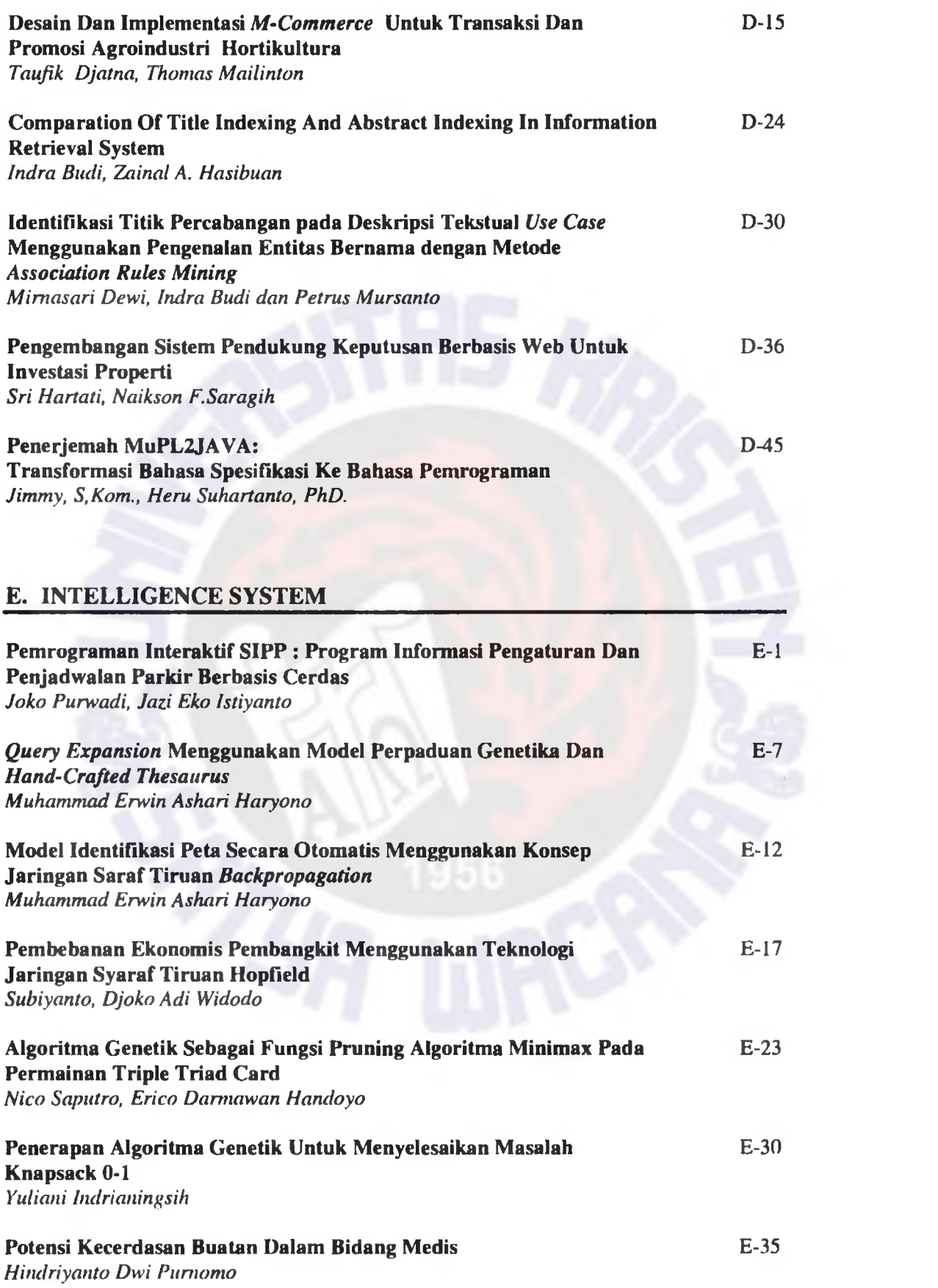

 $\label{eq:VH} \mathbf{vH} = \mathbf{v} + \mathbf{v} \mathbf{H}$ 

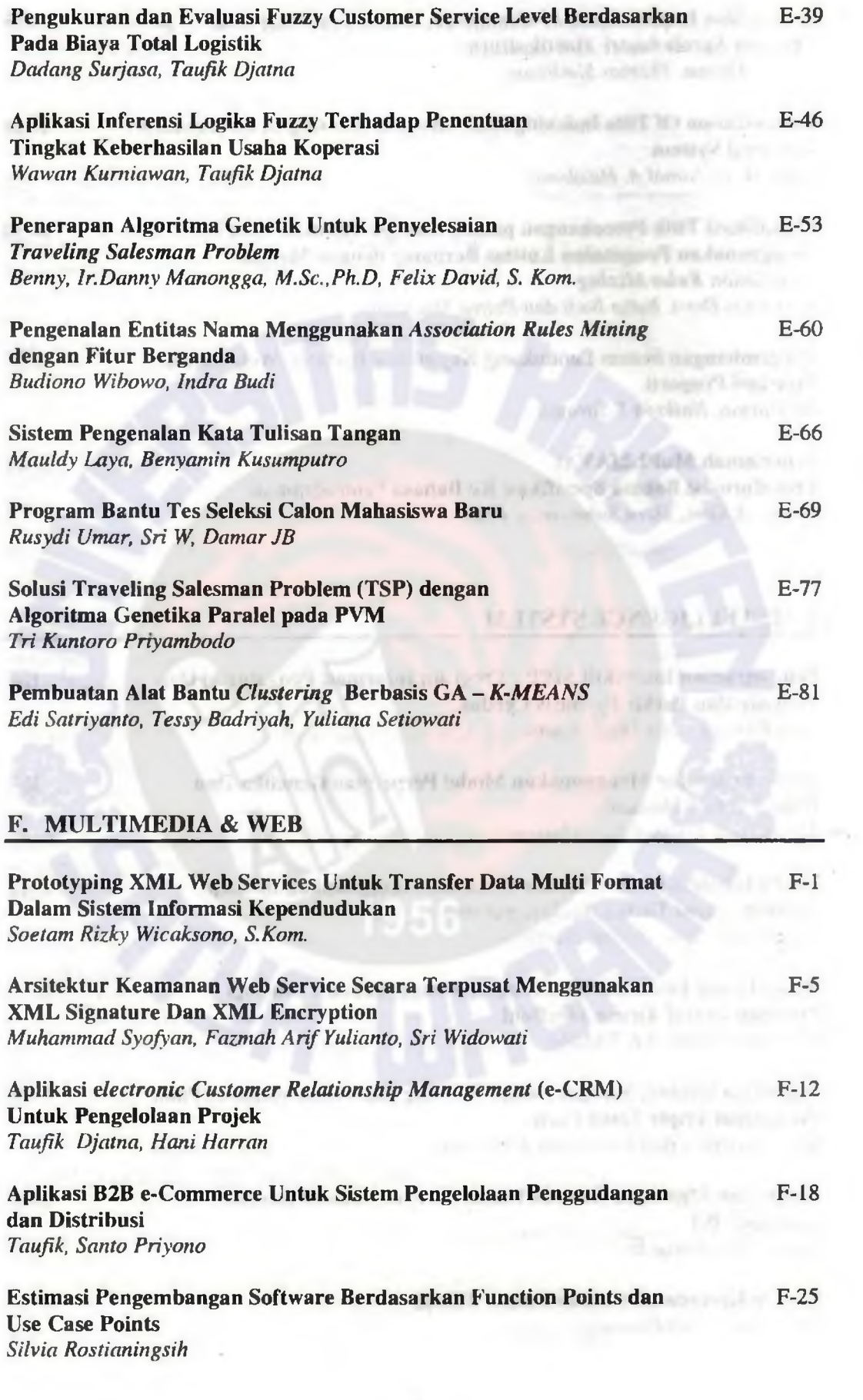

 $\epsilon$ 

 $\hat{\gamma}$ 

 $\overline{z}$ 

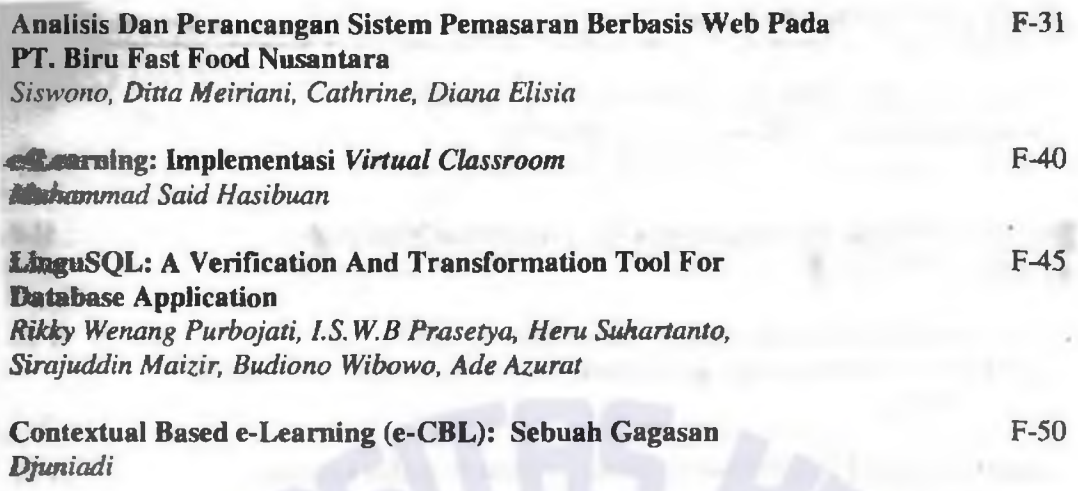

# **6. NETWORKING & SECURITY**

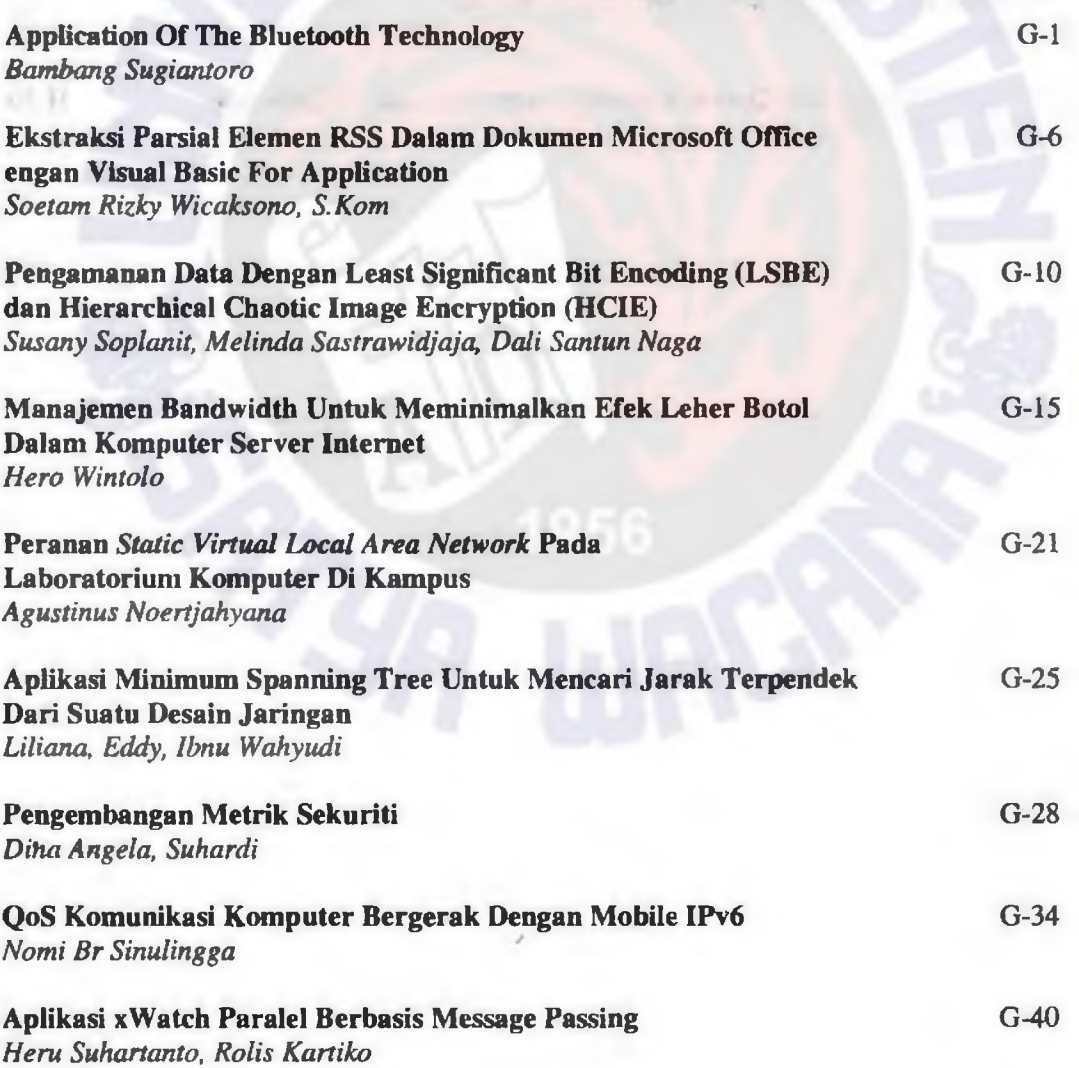

 $\mathsf{i}\mathsf{x}$ 

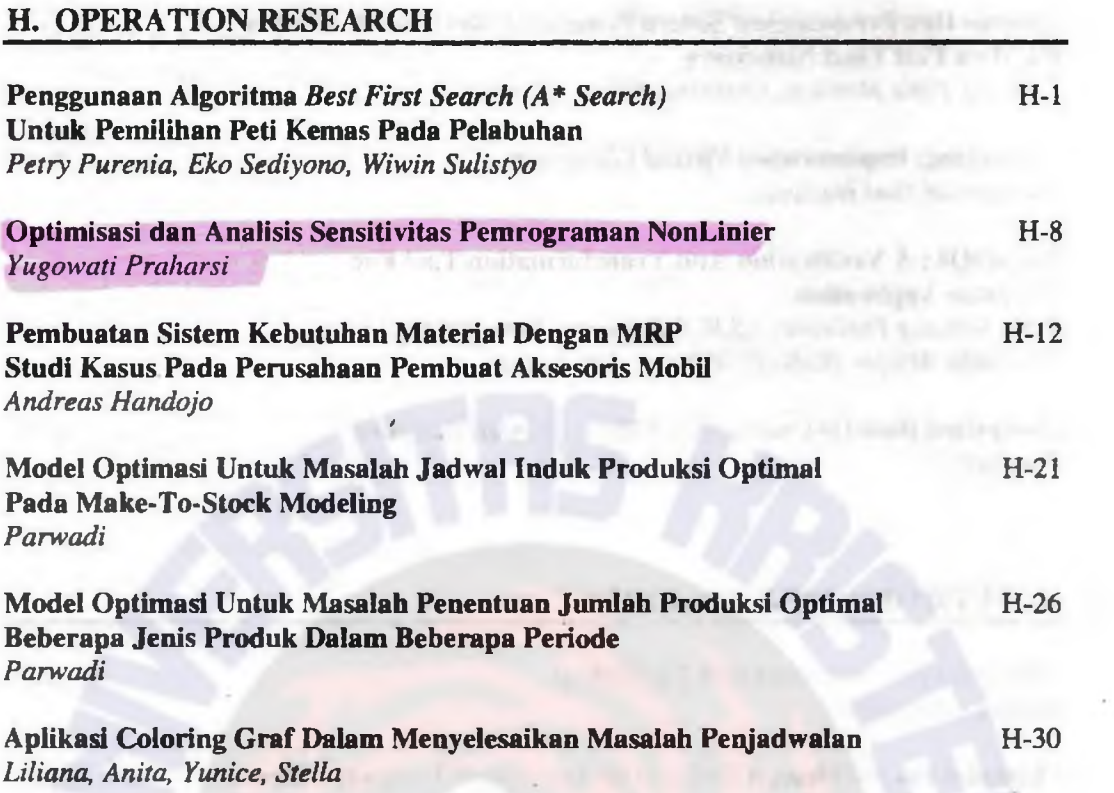

 $\mathbf x$ 

the country of the company of the country of the country of the country of the country of the country of the country of the country of the country of the country of the country of the country of the country of the country

**Contract Contract Contract** 

 $\cdot$ 

#### **Manajemen Bandwidth untuk Meminimalkan Bottle Neck Effect dalam Komputer Server Internet**

**Hero Wintolo** Jurusan Teknik Informatika Sekolah Tinggi Teknologi Adisucipto Yogyakarta [hero stta@telkom.net](mailto:hero_stta@telkom.net)

#### **Abstract**

Internet, suatu teknologi mutakhir yang pernah ditemukan telah membuat seakan-akan dunia tidak ada batas geografi dan negara mempunyai banyak permasalahan, antara lain laju data. Banyaknya akses ke dalam jaringan internet membuat laju data menurun sehingga perlu adanya suatu cara untuk mengatasinya. Manajemen *bandwidth* merupakan salah satu cara untuk mengatasi menurunnya laju data.

Manajemen *bandwidth* yang diteliti dalam tesis ini adalah cara mengatur banyaknya akses sumber daya internet yang dilakukan dari komputer *client* yang sering membuat kemacetan data ( *bottle neck* ) pada *internet server* yang mengakibatkan turunnya laju data. Dengan melakukan pembatasan terhadap sumber daya *internet* : *browsing,* ftp *download, email* dan *chatting* dapat mengoptimalkan *bandwidth* yang ada untuk meminimalkan teijadinya efek leher botol pada *internet server*.

**Kata Kunci** : data transfer rate, bandwidth management, internet resources.

## **1. Pendahuluan**

*Internet* merupakan jenis jaringan komputer yang menghubungkan seluruh komputer di dunia ini dengan menggunakan media transmisi kabel, gelombang radio sampai dengan sinar tidak tampak menjadi ujung tombak teknologi era globalisasi dunia. Teknologi ini telah menghapus bentuk-bentuk pembatas geografis permukaan bumi, batas benua dan negara yang menjadi penghalang dalam pertukaran informasi dan data, baik yang berefek positif maupun negatif terhadap kehidupan berbangsa, bernegara, beragama dan bersosial. Bagi kalangan akademis kehadiran teknologi ini telah membantu dalam proses pembelajaran dan penelitian yang dapat meningkatkan kecerdasan rakyat Indonesia.

Berkembang-pesatnya teknologi *internet* di kota Yogyakarta ini dapat dilihat menjamurnya jasa pelayanan penyedia *internet* baik itu laboratorium komputer berbasis *internet,* warung *internet* dan *internet* cafe yang selalu padat pengunjung. Konsumen yang memakai jasa layanan ini sebagian besar adalah pelajar dan mahasiswa yang terkelompok sebagai *beginner*, *intermediate* dan *expert.* Bagi kelompok *beginner* kecepatan lajur data pada penyedia jasa *internet* tidak begitu

dipermasalahkan, tetapi bagi kelompok *intermediate* dan *expert* kecepatan laju data yang disediakan oleh penyedia jasa *internet* mejadi tolok ukur kepuasan pemakai jasa ini.

Kecepatan transfer data pada suatu jaringan komputer yang dalam kasus ini adalah jaringan komputer yang digunakan oleh penyedia jasa *internet* selalu menjadi permasalahan klasikal dalam teknologi informasi. Perbedaan kecepatan transfer data dalam jaringan *internet* yang lebih rendah dari jaringan komputer jenis *Local Area Network* ( LAN ) sering menjadi efek yang sering dikenal dengan nama efek leher botol ( *Bottle Neck* ) . Efek leher botol sering kali terjadi pada titik sambungan antara dua jenis jaringan komputer yang mempunyai kecepatan berbeda. Besarnya kecepatan aliran data dalam jaringan komputer jenis LAN yang mencapai ukuran Mega Byte ternyata tidak seimbang dengan jaringan komputer jenis *internet.* Jika kedua jenis jaringan ini disatukan maka akan terjadi efek leher botol pada titik persambungannya yaitu pada komputer *internet server* .

Penyelesaian permasalahan yang mengakibatkan terjadinya *bottle neck* ini dapat dilakukan dengan berbagai cara dengan tingkat resiko yang beragam. Cara yang pertama yaitu *meng-upgrade* seluruh perangkat keras komputer dan jaringan komputer yang digunakan, yang tentunya akan membutuhkan dana yang sangat besar. Memperbesar *bandwidth* merupakan cara yang lainnya untuk menghindari *bottle neck*, tetapi akan mengganggu komunitas pengguna jaringan komunikasi yang lainnya. Kemudian cara yang lain adalah dengan mengatur bandwidth yang tersedia dengan melakukan pembatasan jumlah maksimum sumber daya *internet* yang sedang diakses dari komputer *client* dari sejumlah komputer *client* yang terhubung ke *internet server*.

Cara yang terakhir inilah yang melatarbelakangi penulis untuk meneliti manajemen *bandwidth* untuk meminimalkan terjadinya efek leher botol pada komputer *internet server*.

## **2. Tujuan dan Manfaat Penelitian**

Manajemen *bandwidth* untuk meminimalkan terjadinya efek leher botol pada komputer *server internet* mempunyai tujuan :

- 1. Merancang manajemen *bandwidth* dengan mengatur jumlah sumber daya *internet* yang maksimum boleh diakses untuk meminimalkan efek leher botol pada komputer *internet server*.
- 2. Merancang dan membuat perangkat lunak yang dapat digunakan mengontrol dan melihat sumber daya *internet* yang sedang diakses serta dapat mengatur jumlah sumber daya *internet* yang maksimum boleh diakses.

3. Menguji dan membuktikan perangkat lunak yang dibuat mampu untuk memanajemen *bandwidth* sehingga efek leher botol dapat dicegah sedini mungkin.

#### **3. Teori Singkat**

#### **3.1.** *Bandwidth*

*Bandwidth* atau lebar pita yang merupakan jarak ( range ) antara frekuensi terendah dan frekuensi tertinggi dari suatu band frekuensi yang digunakan dalam komunikasi dengan jarak yang tidak terjangkau indera manusia dan membutuhkan media transmisi. *Bandwidth* dikenal dalam ilmu kelistrikan arus lemah dan dimanfaatkan untuk memindahkan data atau informasi yang berjarak dengan menggunakan frekuensi. Teknologi pemindahan data dengan jarak ini juga digunakan dalam bidang komputer pada umumnya dan jaringan komputer pada khususnya. Pada jaringan komputer besar kecilnya *bandwidth* akan mempengaruhi komunikasi data yang terjadi antar komputer. *Bandwidth* menjadi faktor yang menentukan dalam pemindahan data sebesar n byte per satuan waktu detik. Jadi kalau diilustrasikan dalam suatu gambar seperti pada gambar 1., maka rombongan mobil yang melewati jalan yang lebar akan lebih cepat sampai tujuan dibandingkan jalan yang sempit.

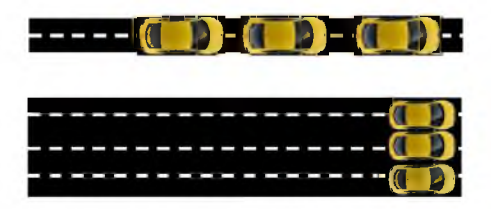

Gambar 1. Ilustrasi *bandwidth* dalam bentuk lebar jalan

Jadi semakin besar laju data suatu sinyal, dalam ilustrasi gambar 1. semakin banyak mobil yang lewat, maka *bandwidth* harus semakin lebar, atau jalannya harus semakin lebar. Tetapi jika *bandwidth* tidak dapat dibesarkan atau ditambahkan sedangkan laju data tidak dapat diturunkan maka diperlukan usaha untuk memanjemen *bandwidth* dengan melakukan pengaturan terhadap laju data yang akan melewati *bandwidth* yang ada.

#### **3.2. Manajemen** *Bandwidth*

Perkembangan jaringan komputer yang sangat pesat terutama *internet* telah memaksa lahirnya teknologi baru dalam bidang perangkat keras maupun perangkat lunak komputer dan jaringan komputer. Perkembangan ini menimbulkan permasalahan baru, karena komunikasi data antar komputer cenderung meningkat dalam ukuran megabyte. Padatnya lalu lintas data yang terjadi dalam jaringan komputer ini telah memunculkan teori baru tentang manajemen *bandwidth.* Manajemen *bandwidth* dilakukan dengan cara sebagai berikut :

- 1. Penambahan *Bandwidth.*
- 2. Penggunaan skema antrian terhadap *router.*
- 3. Upgrading terhadap perangkat keras komputer dan jaringan komputer.
- 4. Packet shaper

#### **Penambahan** *Bandwidth*

Penambahan *bandwidth* terhadap jaringan komputer dengan *bandwidth* kecil dan lalulintas data antar komputer yang sangat padat menjadi satu solusi dalam tingkatan manajemen *bandwidth.* Dengan resiko yang kecil, tetapi biaya yang mahal, penambahan *bandwidth* menjadikan jumlah data yang dipindahkan dari satu komputer ke komputer yang lain dalam jaringan komputer menjadi lebih cepat.

#### **Penggunaan Skema Antrian Terhadap** *Router*

Dukungan perangkat keras jaringan komputer sangat diperlukan agar jaringan komputer mempunyai kecepatan tinggi. Ada salah satu cara atau teknik untuk membuat suatu jaringan komputer menjadi lebih cepat laju datanya, yaitu dengan menambahkan *router* yang diletakan pada titik persambungan antara dua buah jaringan komputer yang berbeda.

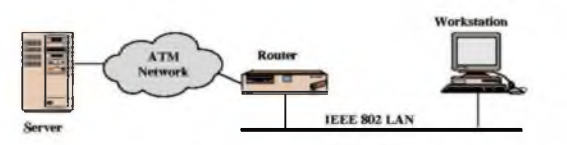

Gambar 2. *Router* yang menghubungkan ATM dengan IEEE 802 LAN

*Router* dapat berupa sebuah perangkat keras bernama *router* ataupun dengan menggunakan komputer tetapi di setup sebagai *router*. Dengan menggunakan skema antrian pada *router* ini maka *bandwidth* dapat dikendalikan dengan membuat skala prioritas bagan data atau informasi yang sering di akses oleh pengguna.

## *Upgrading* **Terhadap Perangkat Keras Komputer dan Jaringan Komputer**

Cara ini paling ideal jika kondisi keuangan lebih dari cukup, karena komputer dan perangkat keras jaringan komputer mempunyai usia pakai sehingga pemakaian yang melebehi usia pakai akan membuat kinerja dari perangkat keras tersebut menurun.

#### **Packet Shaper**

Efek leher botol yang terjadi ketika jaringan komputer berkecepatan tinggi ( LAN ) dihubungkan

dengan jaringan komputer berkecepatan rendah ( *Internet* ) sehingga menyebabkan data yang akan melewati titik persambungan ini harus saling bersaing untuk melalui jalur yang berkecepatan rendah. Packet shaper merupakan salah satu metode untuk menghindari efek leher botol. Packet shaper yang dipasang pada suatu WEB server dan bekerja dengan urutan sebagai berikut :

- 1. Membuat alokasi *bandwidth* terhadap jalur-jalur yang telah dibentuk mirip pipa-pipa maya dalam saluran kabel.
- 2. Memberikan skala prioritas terhadap sumber-sumber yang sering diakses oleh user.

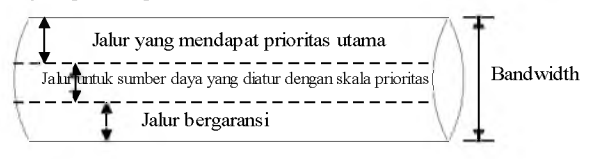

Gambar 3. *Bandwidth* dibagi mejadi jalur-jalur yang mempunyai prioritas berbeda

- 3. Mengalokasikan *bandwidth* yang ada untuk jalurjalur yang sudah dibentuk.
- 4. Memberikan hak akses untuk user terhadap jalurjalur yang ada.
- 5. Melakukan kontrol lalu lintas data.

#### **4. Alat dan Bahan Penelitian**

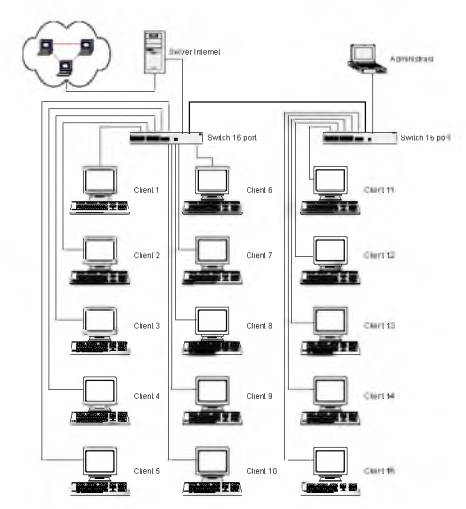

Gambar 5. Posisi komputer dalam jaringan komputer sebagai alat penelitian

Peralatan yang dibutuhkan yaitu :

- $\Box$  Perangkat keras :
	- 1. Motherboard Intel
	- 2. Prosesor Intel Pentium II 300 MHz
	- 3. RAM 32 MB
- 4. Hard disk 10 GB
- 5. Keyboard PS/2 Logitech
- 6. Mouse PS/2
- 7. VGA Card 2 MB
- 8. Casing Simbada ATX 300 watt
- 9. Lancard AT-Telesyn 10/100
- 10. Monitor samsung SysMaster 551v 15"
- $\Box$  Perangkat lunak :
	- 1. Sistem Operasi Windows 98
	- 2. Borland Delphi 6.0
	- 3. Internet Explorer atau Netscape Navigator
	- 4. mIRC
	- 5. FTP atau perangkat lunak untuk download
	- 6. Netwatcher

## **4.1. Bahan Penelitian**

Penelitian ini dilakukan untuk mencari jumlah sumber daya *internet* yang diakses oleh setiap *client* sehingga dengan bandwidth yang ada laju data dapat merata pada setiap *client.* Untuk itu perlu membuat suatu perangkat lunak yang dapat mengatur jumlah sumber daya *internet* yang diakses oleh *client*, yang menjadi bahan penelitian. Bahan penelitian yang digunakan yaitu  $\vdots$ 

- 1. Membuat perangkat lunak dengan menggunakan Borland Delphi versi 6 yang diinstal pada komputer administrasi yang digunakan untuk mengatur sumber daya *internet* yang diakses oleh *client*.
- 2. Membuat perangkat lunak dengan menggunakan Borland Delphi 6 dengan penambahan untuk library dan komponen watch yang diinstal pada<br>komputer *client* vang digunakan untuk komputer *client* yang digunakan untuk mengirimkan informasi ke administrasi tentang sumber daya yang sedang diakses.

#### **4.2. Desain Program**

Program yang dibuat terdiri dari program yang ditanam pada server sebagai program yang akan mengontrol seluruh komputer *client.* Dan program yang ditanam pada komputer *client* yang berfungsi melaporkan seluruh kegiatan yang dilakukan oleh pengguna komputer *client* tersebut.

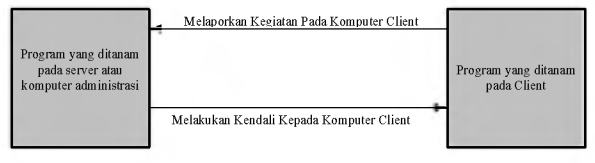

Gambar 6. Desain Program yang dibuat

Gambar 6. memperlihatkan bagaimana hubungan antara program yang ditanam pada *server* dengan program yang ditanam pada *client*. Untuk menghubungkan kedua program yang secara fisik terhubungkan dengan menggunakan jaringan komputer LAN dibutuhkan *port* yang tidak digunakan atau bebas pada semua komputer *client*. Port ini harus dapat dikendalikan dari program yang ditanamkan pada *server*.

#### **4.3. Rekayasa Program**

Dari desain program pada gambar 6. dikembangkan dan dirancang suatu program, yang pertama adalah merekayasa program yang akan ditanam pada komputer server atau komputer administrasi dan yang kedua adalah merekayasa program yang ditanam pada *client* dan dijalankan tersembunyi. Dari hasil rekayasa kedua program didapatkan suatu *prototype* yang diujikan pada peralatan penelitian.

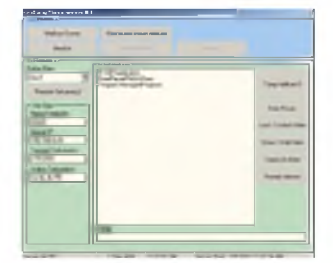

Gambar 8. Tampilan dari Program yang ditanam di Komputer *Server* atau komputer Administrasi

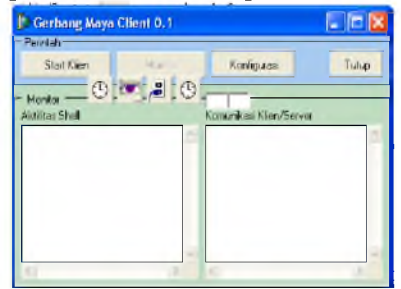

Gambar 9. Tampilan Program yang ditanam pada setiap Komputer *Client*

Program yang dihasilkan diberi nama Gerbang Maya versi 0.1 seperti tampak pada gambar 8. untuk Gerbang Maya Server dan gambar 9. untuk Gerbang Maya *Client,* khusus untuk gerbang maya *client* dijalankan tidak tampak pada layar monitor komputer *client.*

## **4.4. Kinerja Program**

Setelah program selesai dibuat dan ditanam ( *install* ) pada komputer *internet server* atau komputer administrasi untuk Gerbang Maya Server 0.1 dan pada setiap komputer *client* untuk Gerbang Maya Client 0.1 seperti pada gambar 10., dan proses selanjutnya adalah menguji coba program apakah sudah sesuai dengan tujuan dari penelitian. Kinerja program pada dasarnya adalah mengatur jumlah perangkat lunak yang digunakan

untuk mengakses sumber daya internet.Pengaturan jumlah *frame* atau *windows* perangkat lunak yang digunakan untuk mengakses sumber daya *internet* pada Gerbang Maya Server 0.1 dan Gerbang Maya Client 0.1 harus sama. Pengaturan ini dapat dilakukan dari Gerbang Maya Server ataupun melalui Gerbang Maya Client, hasil dari pengaturan disimpan dalam suatu file berekstension cfg.

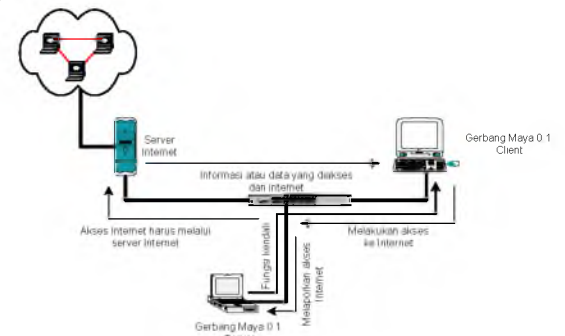

Gambar 10. Cara Kerja Gerbang Maya 0.1.

Jadi setiap perangkat lunak yang sudah dikonfigurasikan dan digunakan untuk mengakses sumber daya internet pada setiap komputer *client* jika melebihi batas yang ditentukan akan dimatikan. Untuk memasukan nilai batasan ini penelitian dilakukan berulang-ulang sehingga nilai batasan diambil berdasarkan pengamatan laju data yang ideal untuk setiap komputer *client.* Pengamatan laju data dilakukan pada komputer *client* dengan menggunakan perangkat lunak yang dapat digunakan untuk mengukur laju data ataupun dengan manual yaitu menggunakan stop watch. Sedangkan komputer tempat menanam program Gerbang Maya Server hanya digunakan untuk melakukan *setting* nama komputer *client* dan membaca sumber daya *internet* yang sedang diakses oleh komputer *client*.

## **4.5. Netwatcher Sebagai Alat Ukur Laju Data**

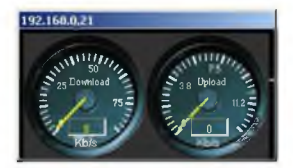

Gambar 11. Netwatcher yang digunakan untuk memantau laju data

Dalam penelitian ini dibutuhkan perangkat lunak yang dapat digunakan untuk mengamati laju data untuk mengakses sumber daya internet, perangkat lunak yang digunakan ini bukan buatan dari peneliti dan bernama netwatcher. Dengan menggunakan Netwatcher yang diinstalkan pada setiap komputer *client,* kita dapat

memantau laju data yang keluar dan masuk pada setiap komputer *client* yang sedang mengakses *internet*. Perubahan kecepatan ditunjukan dengan bergeraknya jarum meter *down load* pada netwatcher.

#### **4.6. Sumber Daya** *Internet* **Yang Diteliti**

Penelitian dengan menggunakan aplikasi Gerbang Maya ini adalah untu menunjukan bahwa banyaknya sumebr daya *internet* yang diakses oleh komputer *client* akan membuat bandwidth yang tersedia menjadi penuh dan mengakibatkan berkurangnya laju data. Sumber daya *internet* yang akan diteliti jumlahnya aksesnya antara lain :

- 1. *Browsing* dengan menggunakan Internet Explorer dan Netscape Navigator.
- 2. *Download* dengan menggunakan FTP.
- 3. *Chatting* dengan menggunakan mIRC.
- 4. *Email* dengan Out Look Express.

Sumber daya *internet* dibatasi mulai dari 1 sampai dengan 10 kecuali akses terhadap email yang menggunakan Out look express yang hanya dapat dilakukan satu kali saja. Pengamatan terhadap netwatcher hanya dilakukan terhadap satu komputer *client* saja dengan mengabaikan komputer *client* lain yang sedang digunakan untuk mengakses sumber daya *internet*.

#### **4.7. Jalannya Penelitian**

Setelah membuat program yang digunakan untuk melakukan penelitian, maka penelitian yang dilakukan baru dapat dilaksanakan. Pertama-tama yang dilakukan adalah menanam program pada komputer administrasi untuk Gerbang Maya Server 0.1, bukan di *internet server* karena *server* menggunakan sistem operasi linux sedangkan program berjalan pada sistem oeprasi

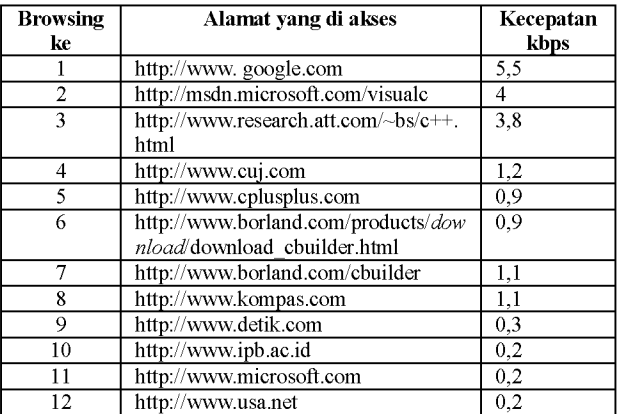

Microsoft Windows, dan menanam program Gerbang Maya Client 0.1 pada semua komputer *client* tetapi tidak diaktifkan. Karena penelitian ini akan membandingkan keadaan laju data tanpa menggunakan program Gerbang Maya dan dengan menggunakan program Gerbang Maya yang semuanya dirangkum dalam diagran alir pada gambar 12.

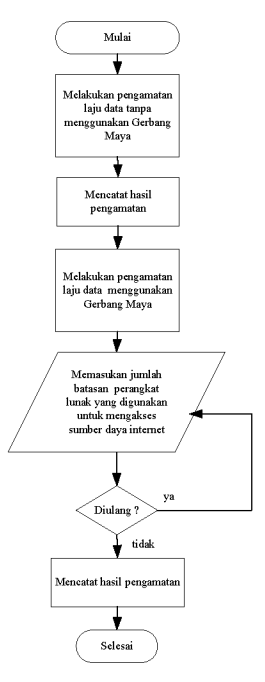

Gambar 12. Diagram alir jalannya penelitian

#### **5. Eksperimen dan Analisa Sistem**

#### **5.1. Keadaan Tanpa Menggunakan Gerbang Maya**

Keadaan ini maksudnya adalah komputer yang digunakan untuk pengamatan tidak mengaktifkan program Gerbang Maya baik sisi *server* maupun sisi *client*. Pengamatan terhadap sumber daya *internet* yang diakses melalui komputer ini meliputi :

- 1. *Browsing* terhadap alamat-alamat *web site* sebagai berikut :
	- $\Box$  [http://www.](http://www)google.com<br> $\Box$  http://msdn.microsoft.co
	- $\Box$ <http://msdn.microsoft.com/visualc><br> $\Box$  http://www.research.att.com/~hs/c
	- http://www.research.att.com/~bs/c++.html
	- $\Box$  [http://www.cuj.com](http://www.cuj.com/)
	- $\Box$  [http://www.cplusplus.com](http://www.cplusplus.com/)
	- [H http://www.borland.com/products/](http://www.borland.com/products/download/download_cbuilder.html)*download*/d [ownload\\_cbuilder.html](http://www.borland.com/products/download/download_cbuilder.html)
	- $\Box$  http://www.borland.com/cbuilder
	- $\Box$  [http://www.kompas.com](http://www.kompas.com/)<br> $\Box$  http://www.detik.com
	- $\Box$  http://www.detik.com
	- $\Box$  [http://www.ipb.ac.id](http://www.ipb.ac.id/)<br> $\Box$  http://www.microsof
	- $\Box$  http://www.microsoft.com<br> $\Box$  http://www.usa.net
	- http://www.usa.net

Dari penelitian dengan cara mengamati kecepatan laju data dalam satuan bit per detik pada netwatching ketika 12 alamat tersebut diakses secara serentak dengan menggunankan perangkat lunak Netscape Navigator menghasilkan tabel berikut ini.

- 2. *Download* dengan FTP pada alamat FTP *server* sebagai berikut :
	- $\Box$  ftp://ftp.prenhall.com/pub/esm/Computer scie [nce.s-](ftp://ftp.prenhall.com/pub/esm/Computer_science.s-041/stallings/slides/NSE_Slides/chapter1)
		- [041/stallings/slides/C0A6\\_Slides/chapter1](ftp://ftp.prenhall.com/pub/esm/Computer_science.s-041/stallings/slides/NSE_Slides/chapter1)
	- $\Box$  ftp://ftp.prenhall.com/pub/esm/Computer scie [nce.s-](ftp://ftp.prenhall.com/pub/esm/Computer_science.s-041/stallings/slides/NSE_Slides/chapter1)
		- [041/stallings/slides/C0A6\\_Slides/chapter2](ftp://ftp.prenhall.com/pub/esm/Computer_science.s-041/stallings/slides/NSE_Slides/chapter1)
	- $\Box$  ftp://ftp.prenhall.com/pub/esm/Computer scie [nce.s-](ftp://ftp.prenhall.com/pub/esm/Computer_science.s-041/stallings/slides/NSE_Slides/chapter1)
		- [041/stallings/slides/C0A6\\_Slides/chapter3](ftp://ftp.prenhall.com/pub/esm/Computer_science.s-041/stallings/slides/NSE_Slides/chapter1)
	- $\Box$  ftp://ftp.prenhall.com/pub/esm/Computer scie [nce.s-](ftp://ftp.prenhall.com/pub/esm/Computer_science.s-041/stallings/slides/NSE_Slides/chapter1)
	- [041/stallings/slides/C0A6\\_Slides/chapter4](ftp://ftp.prenhall.com/pub/esm/Computer_science.s-041/stallings/slides/NSE_Slides/chapter1) ■ ftp://ftp.prenhall.com/pub/esm/Computer\_scie
		- [nce.s-](ftp://ftp.prenhall.com/pub/esm/Computer_science.s-041/stallings/slides/NSE_Slides/chapter1)[041/stallings/slides/C0A6\\_Slides/chapter5](ftp://ftp.prenhall.com/pub/esm/Computer_science.s-041/stallings/slides/NSE_Slides/chapter1)
	- $\Box$  ftp://ftp.prenhall.com/pub/esm/Computer [science.s-](ftp://ftp.prenhall.com/pub/esm/Computer_science.s-041/stallings/slides/NSE_Slides/chapter1)[041/stallings/slides/C0A6\\_Slides/chapter](ftp://ftp.prenhall.com/pub/esm/Computer_science.s-041/stallings/slides/NSE_Slides/chapter1)
		-

6

Dari pengamatan dengan yang dilakukan pada saat *download* secara serentak ini menghasilkan suatu tabel berikut ini.

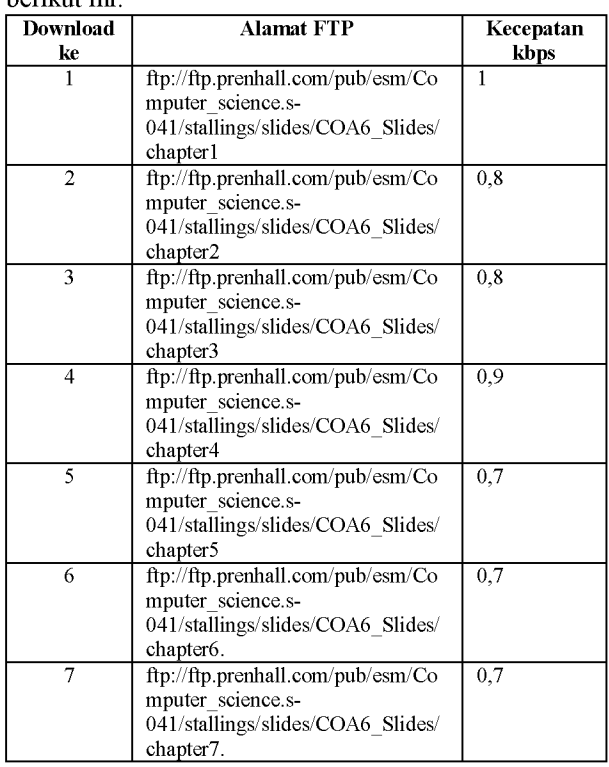

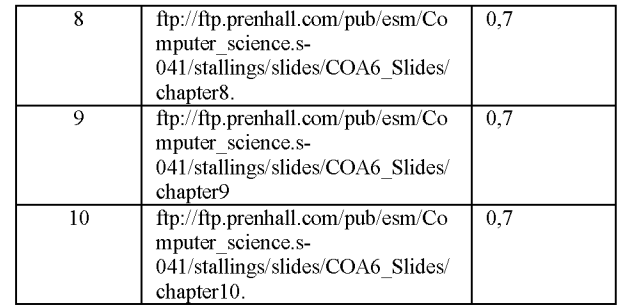

3. Akses terhadap alamat *email* pada alamat [herowintolo@telkom.net y](mailto:herowintolo@telkom.net)ang diakses dengan menggunakan Netscape Messanger, besarnya *file*, dan waktu yang dibutuhkan untuk *download file* dari alamat *email* tersebut dan kecepatan laju data diperoleh data tabel sebagai berikut :

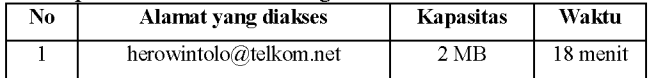

4. *Chatting* menggunakan mIRC pada *server* dal.net dengan *channel beginner* dan *cafeblue* seperti tampak pada gambar 4.3. Waktu yang diperlukam untuk komunikasi dengan cara mengirimkan pesan kepada lawan bicara kita tidak stabil dan dari pengamatan jawaban atas pesan yang kita kirimkan minimal 2 menit.

Lamanya waktu yang digunakan untuk saling berkomunikasi disebabkan antara lain :

- $\Box$  Jarak komunikasi yang jauh antar pengguna *chatting* dengan mIRC sehingga memunculkan waktu tunda yang besar.
- H *Bandwidth* yang dimiliki oleh *internet server* terbatas sehingga tidak cukup cepat untuk melangsungkan komunikasi, apalagi dalam sumber daya *internet* ini membutuhkan *bandwidth* yang lebih besar dibandingkan dengan sumber daya *internet* yang lainnya karena dengan *bandwidth* yang besar komunikasi yang terjadi dapat berjalan dengan cepat.
- $\Box$  Tidak dihiraukannya pesan yang disampaikan oleh pengguna yang lainnya yang menjadi tujuan penyampaian pesan.

# **5.2. Keadaan Menggunakan Gerbang Maya**

Pengamatan yang dilakukan selanjutnya menggunakan perangkat lunak yang diciptakan untuk dapat memantau kegaiatn *user* yang sedang mengakses sumber daya *internet* melalui komputer *client,* perangkat lunak ini diberi nama Gerbang Maya yang berjenis *server* diinstalkan dikomputer *internet server* atau komputer *administrator* dan yang berjenis *client* diinstalkan pada komputer *client* dan dibuat *running hidden* meskipun pengguna mengaktifkan tombol ctrl+alt+del. Sumber daya *internet* yang diamati sama dengan pada pengamatan tanpa menggunakan Gerbang Maya dengan mengkombinasikannya yaitu *Browsing,* FTP, mengakses *email* dan *chatting.* Gambar 15. menunjukan keadaan Gerbang Maya membaca seluruh aktifitas akses terhadap sumber daya *internet* pada setiap *user*.

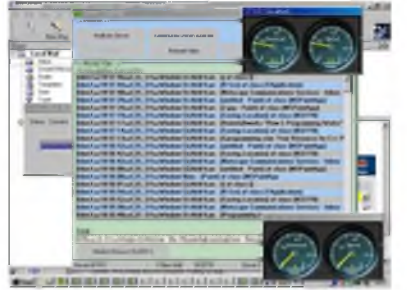

Gambar 15. Tampilan dari Gerbang Maya *Server* yang sedang membaca aktifitas *user* dalam mengakses sumber daya *internet* pada komputer *client*

Banyak sumber daya *internet* yang diakses oleh seorang pengguna melalui komputer *client* ternyata dapat menurunkan laju data yang melewati *bandwidth* pada setiap komputer *client* dan *bandwidth* yang dimiliki oleh *server* akan melayani semau permintaan akses terhadap sumber daya *internet* pada setiap komputer *client* yang semuanya sedang aktif mengakses sumber daya *internet,* baik itu *browsing*, ftp, *email* ataupun *chatting*. Gambar 4.5. memperlihatkan efek dari banyaknya sumber daya *internet* yang diakses oleh *user* pada komputer *client* yang berakibat pada turunnya laju data yang dapat dilihat sebagai grafik pada gambar 4.6.

1. Browsing

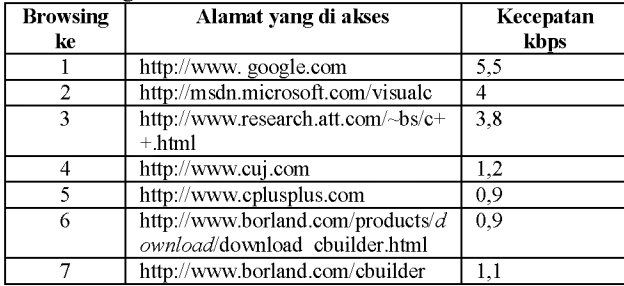

**2.** FTP *download* dan *browsing*

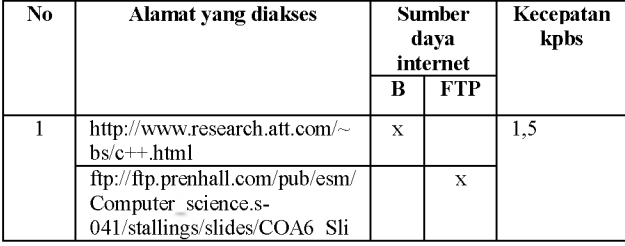

|                | des/chapter1                                                                                            |   |   |     |
|----------------|----------------------------------------------------------------------------------------------------|---|---|-----|
| $\overline{2}$ | http://msdn.microsoft.com/vis<br>ualc                                                                   | X |   |     |
|                | ftp://ftp.prenhall.com/pub/esm/<br>Computer science.s-<br>041/stallings/slides/COA6 Sli<br>des/chapter2 |   | X |     |
| $\mathbf{3}$   | http.//www.cuj.com                                                                                      | X |   | 0.8 |
|                | ftp://ftp.prenhall.com/pub/esm/<br>Computer science.s-<br>041/stallings/slides/COA6 Sli<br>des/chapter3 |   | x |     |

3. FTP *download, browsing* dan *email*

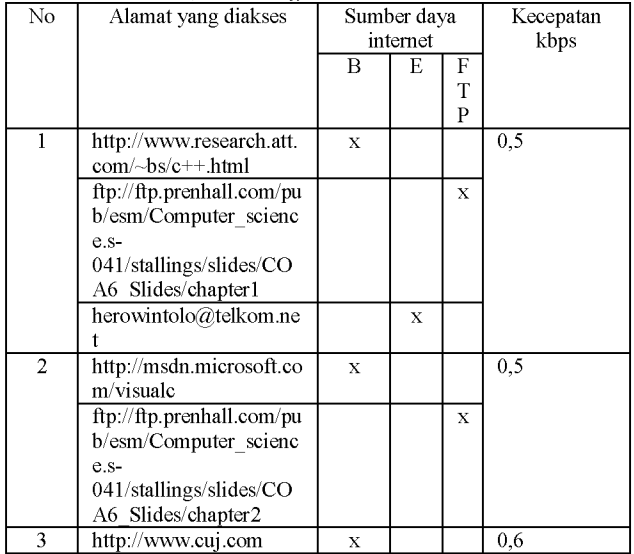

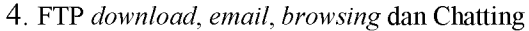

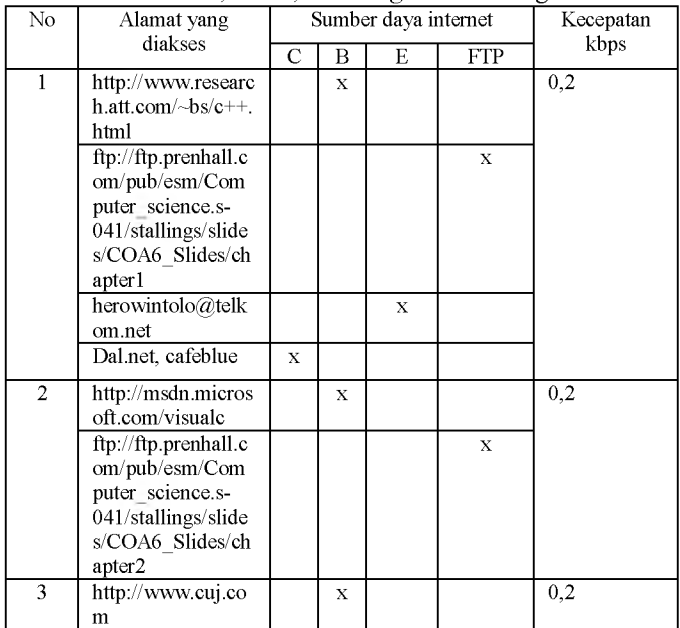

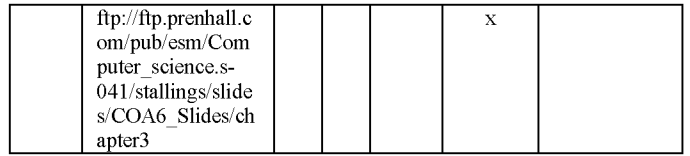

#### **6. Kesimpulan**

- 1. Pengaturan jumlah akses sumber daya *internet* dari komputer *client* melalui *internet server* dapat mencegah terjadinya efek leher botol pada *internet server* sehingga *bandwidth* yang ada dapat digunakan secara optimal.
- 2. Sumber daya *internet* yang dibatasi jumlah aksesnya itu dapat diatur dengan menggunakan program yang telah dibuat dan diberi nama Gerbang Maya 0.1.
- 3. Program yang dihasilkan, bernama Gerbang Maya, sangat efektif digunakan dalam warung *internet* atau laboratorium komputer *internet* yang mempunyai *bandwidth* kecil dan jumlah *client* yang banyak.

#### **Daftar Pustaka**

- [1] Anderson-Freed, 2002, " *Weaving A Website*", Prentice Hall Inc
- [2] Alteon Web System Inc, " *White Paper : Bandwidth Management- Scalable, Granular Resource Control for Web Data Centers*'", California
- [3] Andrew S. Tanenbaum, 2000, *"Computer Network*", 4<sup>th</sup> Edition, Prentice Hall, New York
- [4] Antony Pranata, 1998, *"Pemrograman Borland Delphi*", Edisi Kedua, Andi Offset, Yogyakarta
- [5] Cantu, Macro, 2001, " *Mastering Delphi* 6", Sybex Inc
- [6] Drew Heywood, 1996, *"Networking with Microsoft TCP/IP",* New Rider Publishing
- [7] Jack Tackett, 1997, " *Using Linux*", 3rd Edition, Que
- [8] The Packeteer Technical Forum, 1998, " *Controlling TCP/ IP Bandwidth, TCP/ IP Bandwidth Management Series* ", Number 1 of 3, Packeteer Inc.
- [9] William Stallings, 2000, *"Data and Computer Communications*", Prentice Hall, 6<sup>th</sup> Edition", New Jersey
- [10] William Stalings, 2000, *"Operating System*", Prentice Hall, 4<sup>th</sup> Edition, New Jersey
- [11] William Stalings, 2000, *"Computer Organization* and Architecture", Prentice Hall, 5<sup>th</sup> Edition, New Jersey